## Ponto Secullum 4 – Extras

## Para configurar as extras no Ponto Secullum 4 abra a tela Cadastro de Horários e clique no botão Extras:

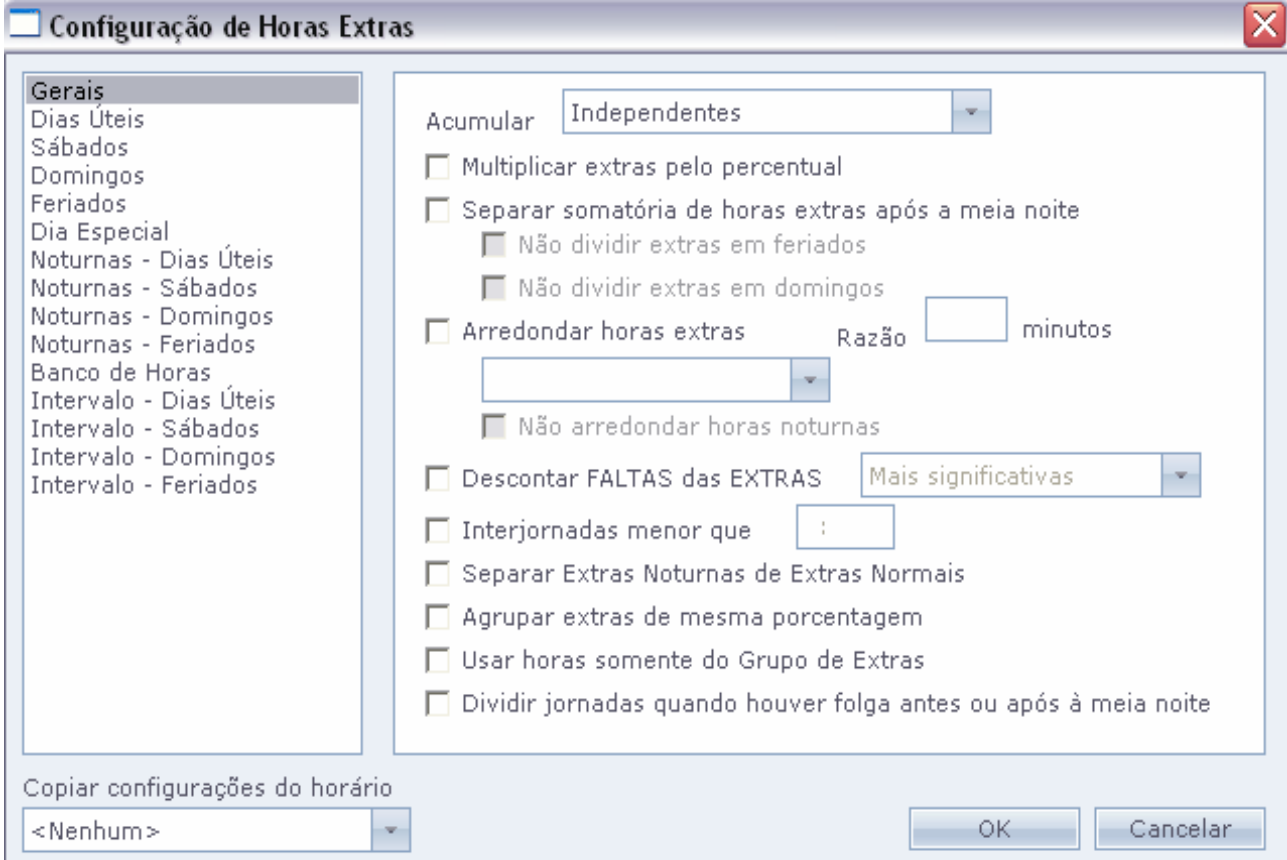

Nesta tela, configuramos como serão pagas as horas extras, que os funcionários fizerem no mês.

## Clicando em Gerais :

Acumular Possibilita agrupar horas extras de mesmo tipo de oito formas diferentes: Independentes Úteis + Sábados Úteis + Sábados + Domingos Úteis + Sábados + Domingos + Feriados (Úteis + Sábados) e (Domingos + Feriados) Sábados + Domingos

Sábados + Domingos + Feriados Domingos + Feriados

Selecione uma das opções acima somente após tabular todos os tipos de horas extras.

Multiplicar extras pelo percentual Multiplica as horas extras na tela de cálculos de acordo com a sua porcentagem. Exemplo: 01h 50% ..= 01:30h 01h 100% = 02:00h

Separar somatória de horas extras após a meia-noite: para funcionários que possuem as horas extras ÚTEIS com um valor percentual diferente do SÁBADO ou do DOMINGO, pode-se usar esta opção, sempre que as horas extras passarem da meia-noite. Marcando esta opção, as horas extras serão separadas. Abaixo, pode-se determinar que não ocorra esta separação nos feriados e/ou nos domingos, com as opções Não dividir extras em feriados e Não dividir extras em domingos.

A opção Não arredondar horas noturnas, faz com que as horas noturnas não sejam arredondadas, somente as horas diurnas.

Arredondar horas extras Arredonda as horas extras de "X" em "X" minutos, para o valor mais aproximado.

Descontar FALTAS das EXTRAS Desconta os totais de faltas nas extras. Dando prioridade para as Extras de maior ou menos porcentagem.

Interjornadas menor que (horas), pagar como extra. Caso o funcionário faça uma interjornadas (diferença entre um dia e o outro) menor do que o indicado, paga a diferença como extra.

Separar Extras Noturnas de Extras Normais Separa a somatória de extras das horas que atingirem o período de Adicional Noturno.

Agrupar extras de mesma porcentagem Agrupar em uma única coluna as horas extras que tiverem mesma porcentagem.

Usar horas somente do Grupo de Extras Considera como extras apenas as horas que estiverem dentro do Grupo de Extras especificado.

Dividir Jornadas quando houver folga antes ou após a meia noite Opção usada para fazer "quebra" entre horas extras e normais ou vice-versa à meia noite, quando o dia trabalhado antecede ou sucede uma folga.

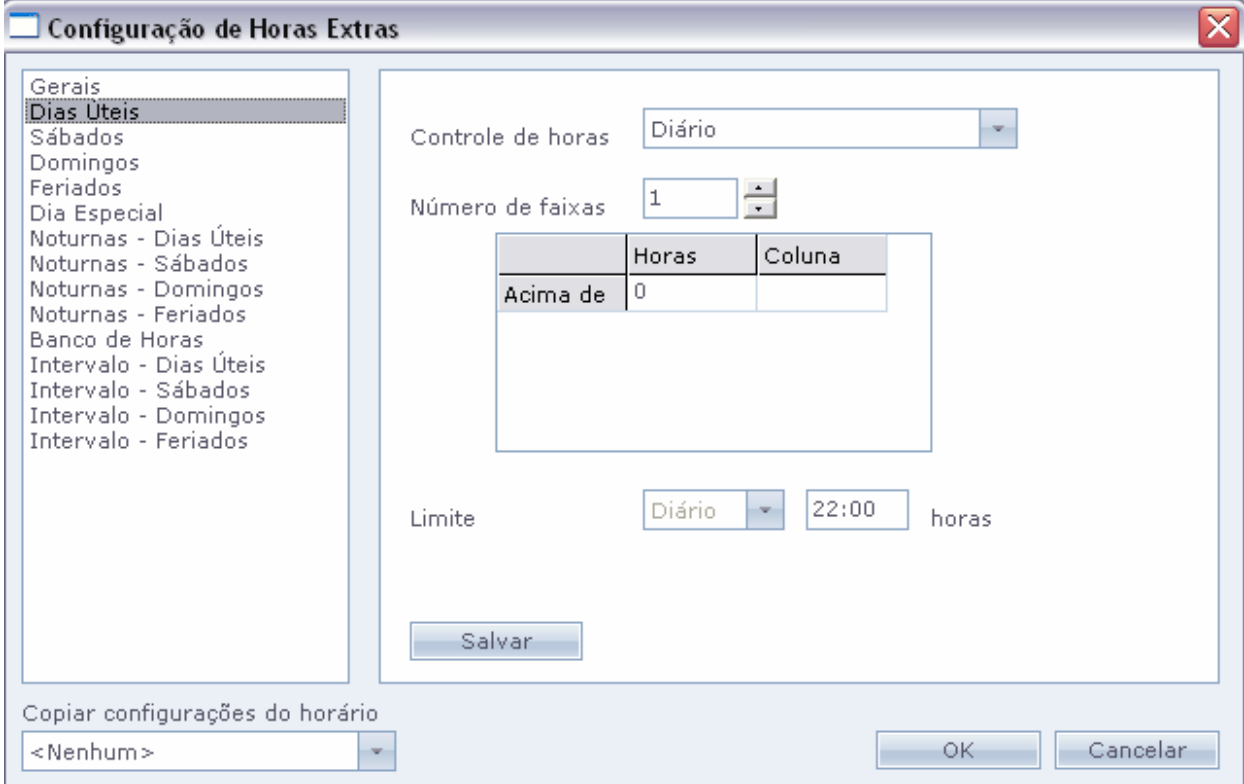

# Configuração de Horas Extras > Controle de Horas

Diário: Quando a soma e a divisão de horas extras é realizada dia a dia. Semana : Quando a soma e divisão de horas extras, é realizada por semana . Mensal: Quando a soma e a divisão de horas extras é realizada mensalmente.

Para tabular as horas extras durante os dias da semana selecione o período desejado:

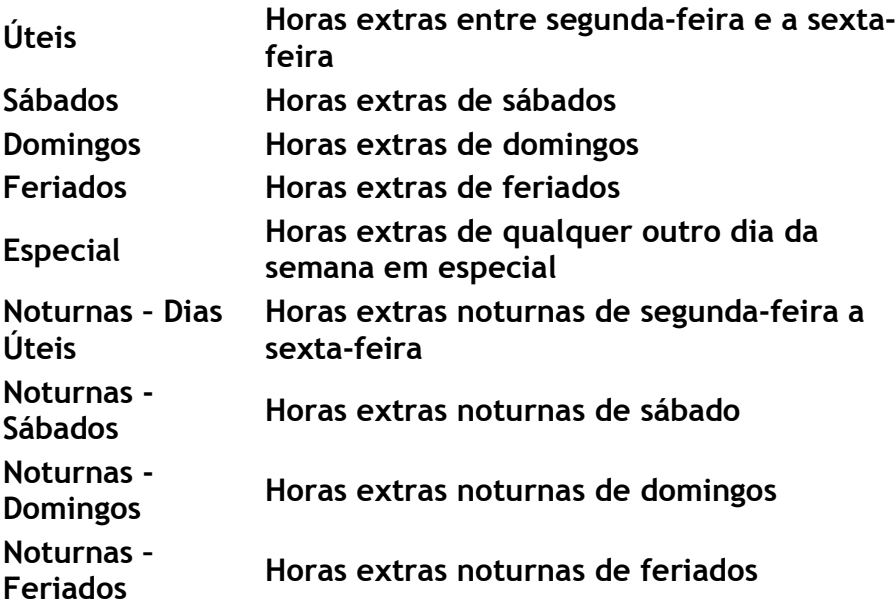

**Nesta tela, você pode configurar quais horas extras irão fazer parte do** cálculo de BANCO DE HORAS. Normalmente, todas as horas extras já fazem parte do cálculo. Porém, você pode optar por usar somente uma faixa de horas específica, ou indicar manualmente a quantidade de horas.

 O Saldo de BANCO DE HORAS é exibido na tela de Cálculos, na coluna BSaldo.

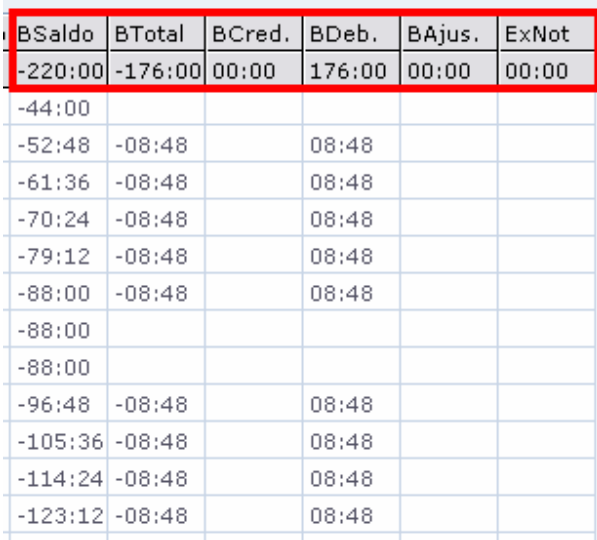

O banco é exibido como na imagem acima na tela de Cálculos.

Habilitando o Banco de Horas:

 O BANCO DE HORAS não vem habilitado no sistema, você precisar ativar o mesmo assinalando a opção "Habilitar banco de horas". Tipo de Horas

 Define se a configuração é cabível a horas Extras ou horas de Faltas. Todas as horas extras

 Opção padrão que envia todas horas de extras e faltas para compensação do BANCO DE HORAS.

Somente a 1° faixa de extras e Somente a última faixa de extra

 Quando no horário for configurado duas ou mais faixas de extras, pode se definir qual será enviada para o banco.

Exemplo Até 2 horas pago a 50%

Após 2 horas pago a 100%

 Se marcar "Somente 1°..." as horas calculadas a 50% serão calculadas no banco, e as demais apenas na tela de Cálculos.E vice versa.

#### Usar Configuração Especial

 Caso queira que as primeiras "X" horas extras do dia façam parte do cálculo. Nesta opção, se você deixar um dia em branco, este dia não será usado no banco de horas.

## **IF** Ignorar Faixas de Extras

 Permite selecionar dias de extras, que serão ignorados no banco de horas. Os dias assinalados, não serão usados para cálculos deste.

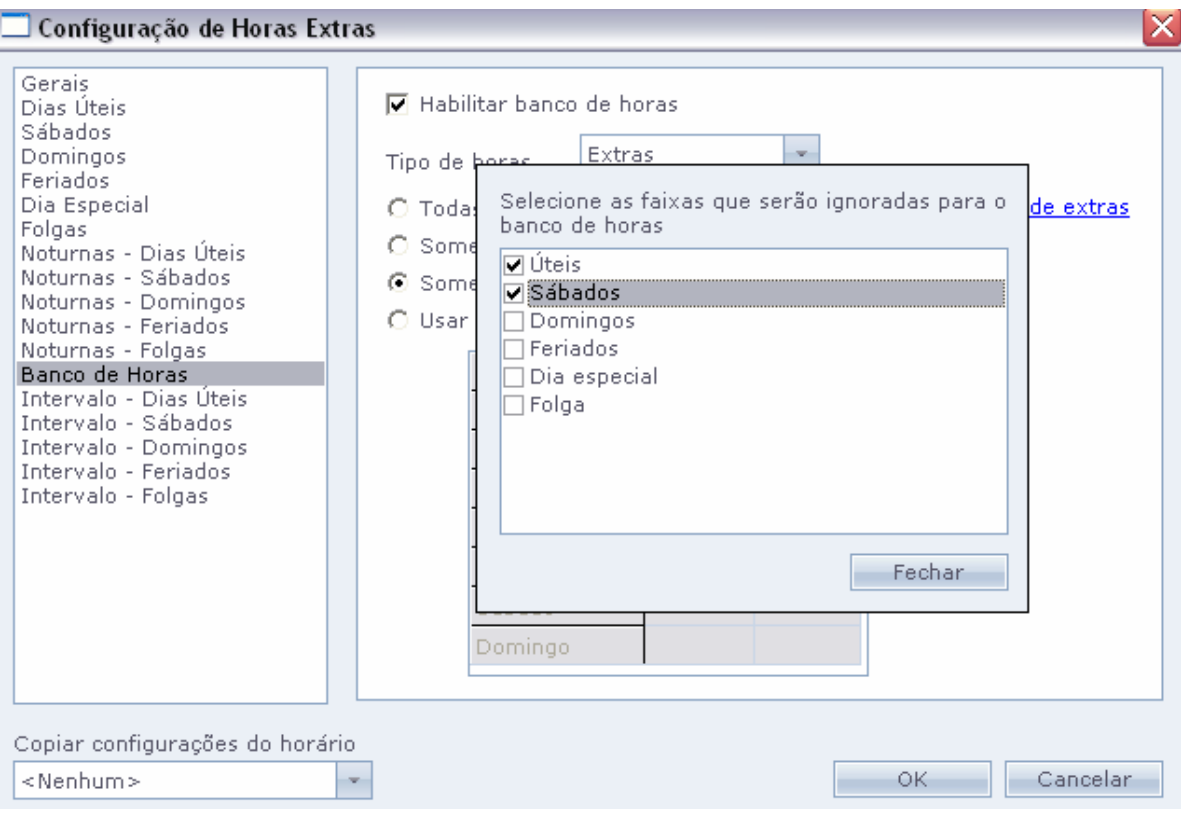

## Clique nos dias que serão ignorados, feche e clique em OK.

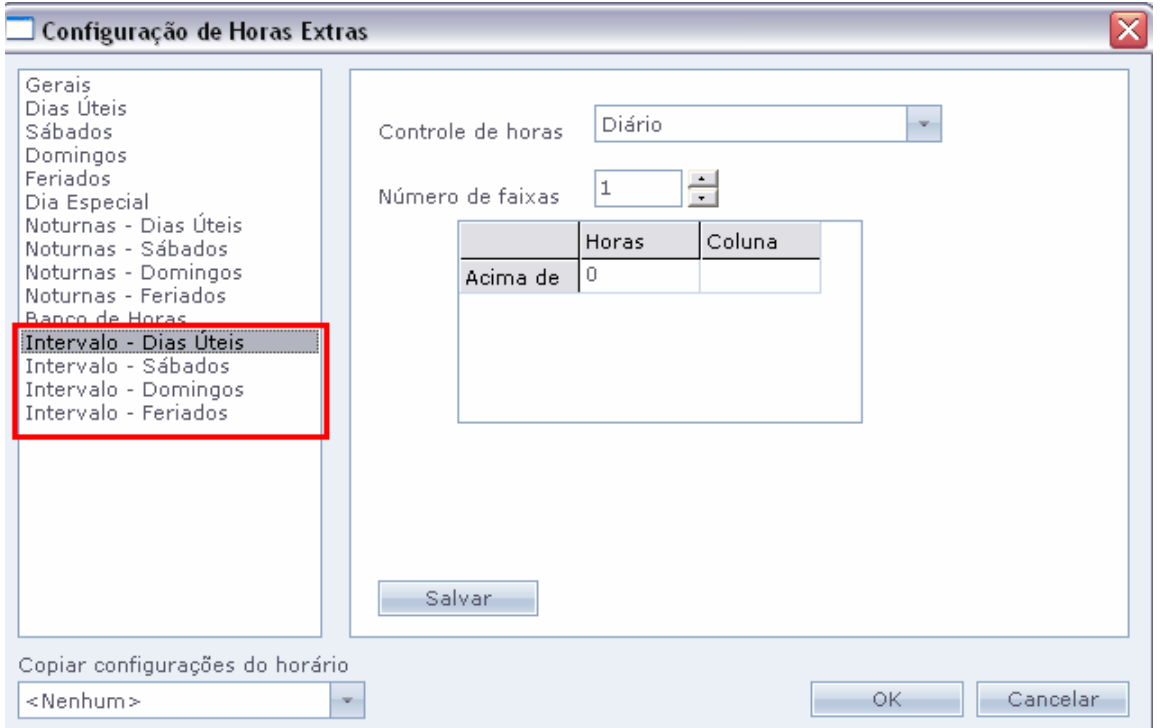

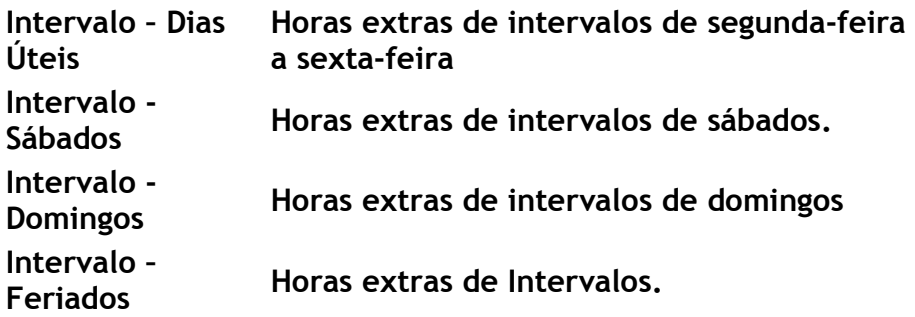

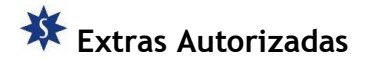

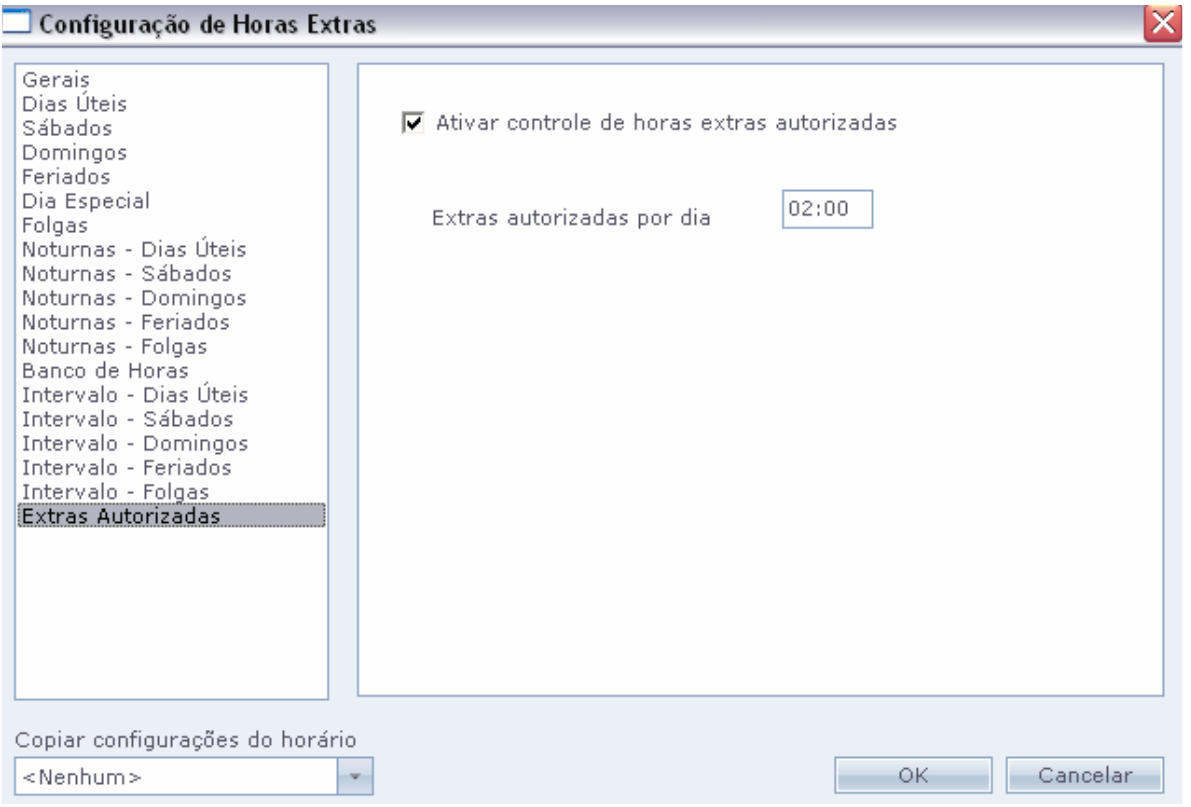

## Extras Autorizadas

 Ao "Ativar o controle de horas extras autorizadas" pode se definir quantas horas extras poderão ser realizadas por dia, para os funcionários cadastrados neste horário.

 Desta forma as horas extras que não são autorizadas, após a quantidade de horas definidas serão exibidas na tela de cálculos na coluna "ExNAuto".

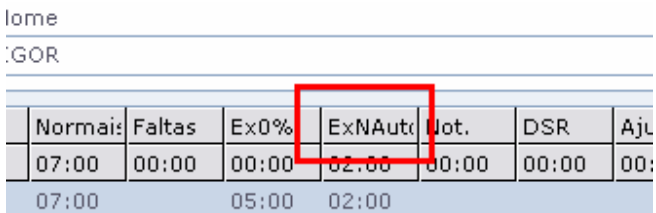

As horas que ultrapassarem o limite das extras serão exibidas como na imagem acima.

Ainda pode se colocar este limite para os funcionários em geral.

Para isso acesse o menu Manutenção > Alterações em Massa > Autorizar Horas Extras.

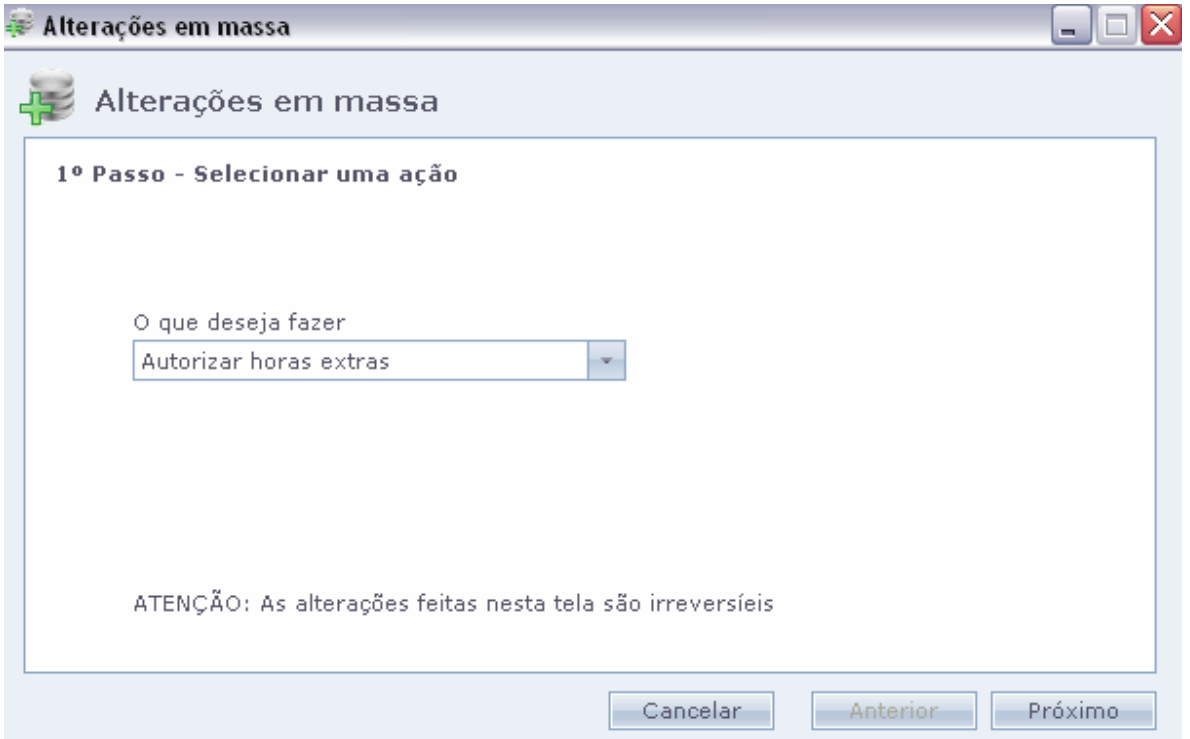

 Ao selecionar esta opção, clique em próximo e preencha os filtros disponíveis.

E teremos a tela a seguir:

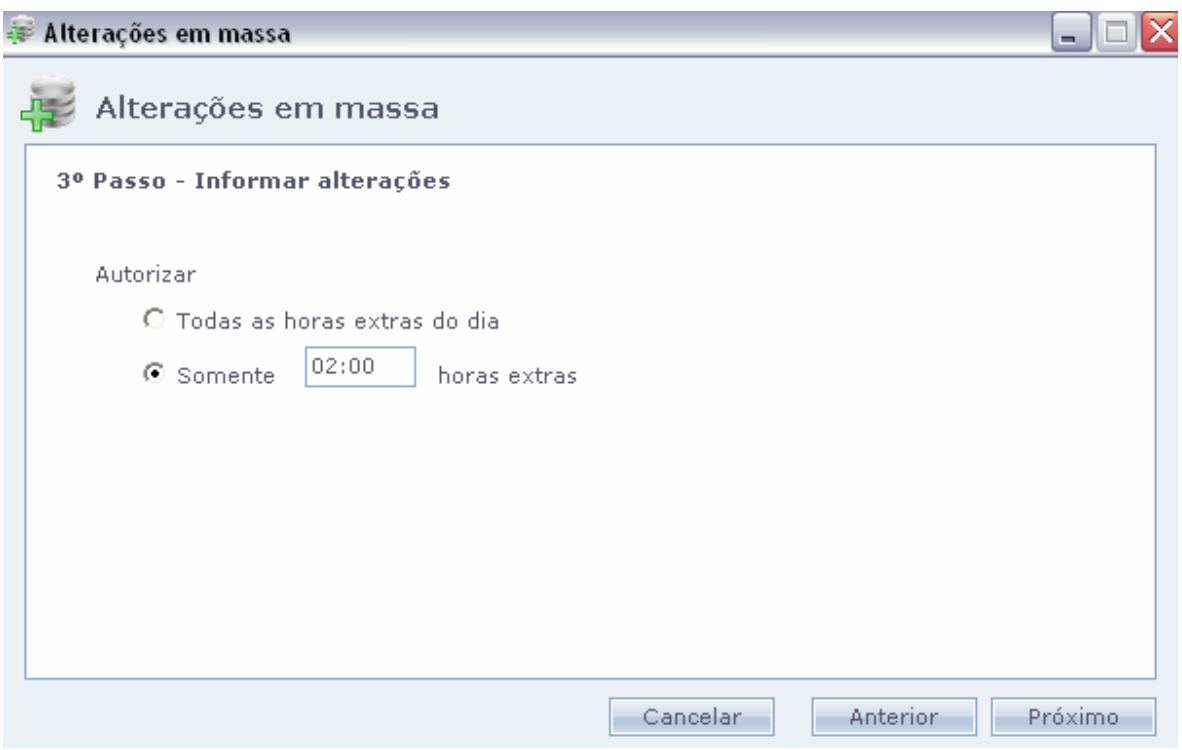

 Por default o sistema virá marcado com a opção "Todas as horas extras do dia".

E pode-se configurar o lançamento de um limite para extras autorizadas em "Somente \_\_\_ horas extras".

Assim as extras que ultrapassarem serão exibidas da mesma forma na coluna ExNAuto.

## Copiar Horário

Ao preenchera tabela de EXTRAS de um horário , é possível copiá-la para um outro horário , basta selecionar de que o horário deseja copiar a tabela.

IMPORTANTE : Em acumular, deixe selecionado UTEIS+SAB.+DOM.+FER durante a montagem de cada período . Este item (acumular) será tabulado somente no final

N. de Faixas (Número de Faixas)

Selecione o número de faixas em que são divididas as horas extras (Ex.: 3) Após esta seleção , observe que ao lado direito formam tantas colunas correspondendo ao número de faixas selecionado .

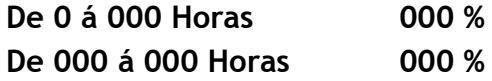

### Acima de 000 Horas 000 %

Ex. .: Horas extras de segunda-feira á sexta-feira tem adicional de 50 % até as primeiras 2 horas extras e 100 % as próximas 3 horas extras; e 120 % as demais horas extras; neste caso preencha as colunas desta forma :

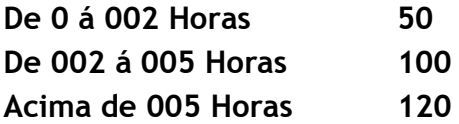

Limite de Diário

Quantidade máxima de horas extras que pode ocorrer neste dia. OBSERVAÇÃO.: Caso o Controle de Horas esteja como Mensal é possível escolher se este limite será diário ou mensal.

## Copiar Horário

Ao preenchera tabela de EXTRAS de um horário , é possível copiá-la para um outro horário , bastando selecionar de que o horário deseja copiar a tabela.